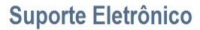

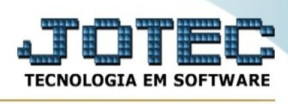

## **RELATÓRIO 100 PRODUTOS MAIS COMPRADOS**

Para entrar na tela de 100 Produtos Mais Comprados:

- ➢ Abrir menu Relatório na tela principal.
	- ➢ Clicar no item *100 Produtos Mais Comprados.*
- ➢ Aparecerá a seguinte tela:

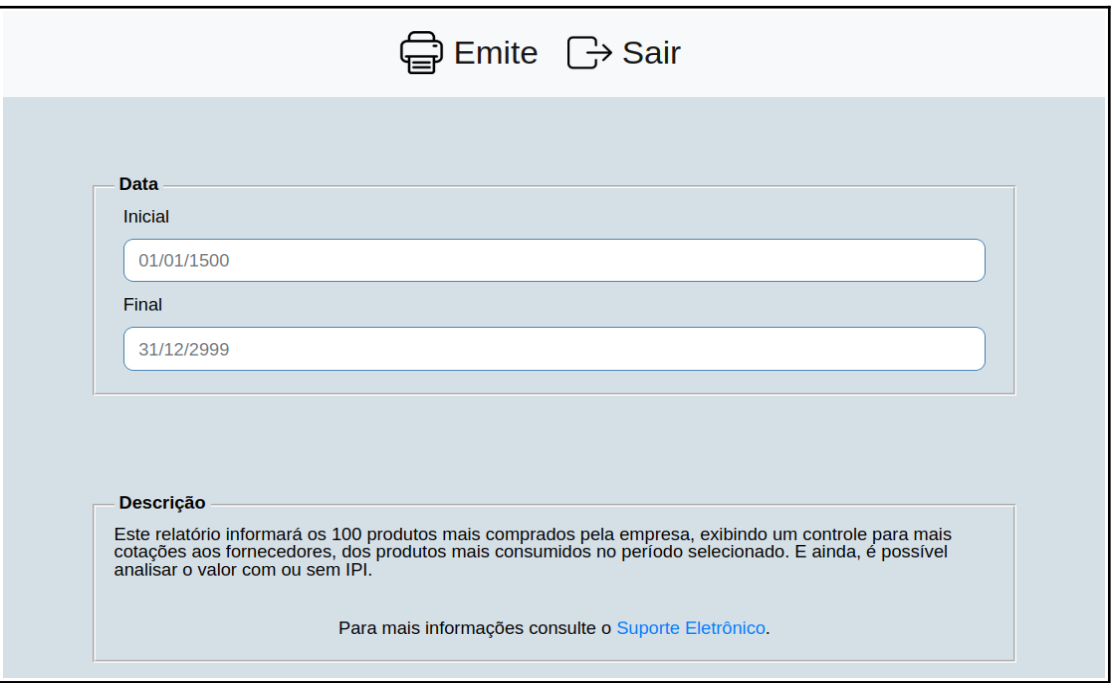

**Explicação:** Este relatório informará os 100 produtos mais comprados pela empresa, exibindo um controle para mais cotações aos fornecedores, dos produtos mais consumidos no período selecionado. E ainda, é possível analisar o valor com ou sem IPI

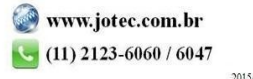